- Click the yellow 'Filters' button

| <b>EVENTS, CAMPS &amp; MISSIONS</b> |            |          |                                            |                      |          |                |           |  |
|-------------------------------------|------------|----------|--------------------------------------------|----------------------|----------|----------------|-----------|--|
| S)<br>All                           | 、<br>Camps | Training | i <b>©i</b><br>Dining, Party,<br>or Social | Fitness or<br>Sports | Missions | (iii)<br>Other | E Pilters |  |

| State        |   |
|--------------|---|
| All          | v |
| Grade        |   |
| All          | ~ |
| Gender       |   |
| All          | ~ |
| Council Trad |   |

## Search Text

| Search |       |
|--------|-------|
| Search | Close |

- Click the 'Register Now' button to see when registrations will be opening, or to register if they are open:

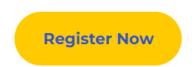